**Le terme MIDI est un acronyme de Musical Instrument Digital Interface, norme internationale de connexion d'instruments de musique, ordinateurs et autres appareils, qui permet l'échange de données de performance.**

#### **Prises MIDI**

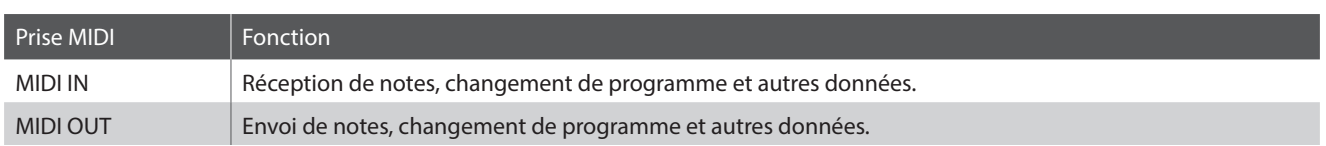

#### **Canaux MIDI**

MIDI utilise des canaux pour l'échange de données entre appareils MIDI. Il existe des canaux de réception (MIDI IN) et de transmission (MIDI OUT). La plupart des instruments de musique ou appareils avec des fonctions MIDI sont équipés de prises MIDI IN et OUT et peuvent transmettre ou recevoir des données via MIDI. Les canaux de réception servent à la réception de données d'un autre appareil MIDI, et ceux de transmission servent à la transmission de données vers un autre appareil MIDI.

L'illustration ci-dessous montre trois instruments de musique connectés à l'aide de l'interface MIDI.

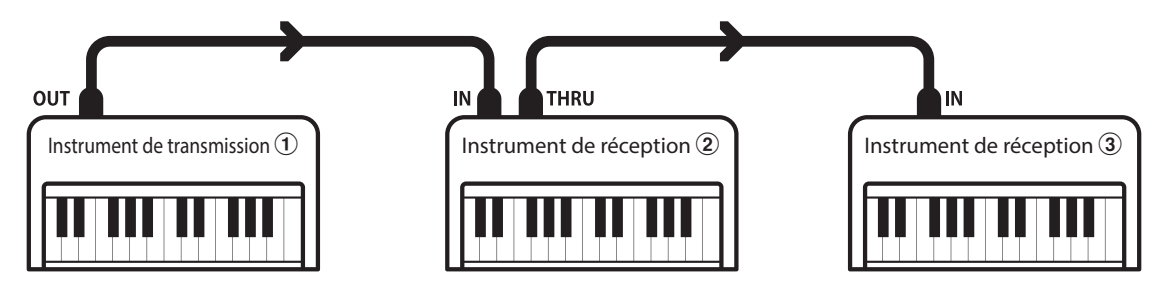

Instrument transmetteur  $\Omega$  envoie des informations de canal de transmission et clavier à des instruments récepteurs  $\mathcal{Q}/\mathcal{Q}$ . Les informations arrivent aux instruments récepteurs  $\mathcal{D}/\mathcal{D}$ .

Instruments récepteurs  $\mathcal{D}/\mathcal{D}$  répondent aux données MIDI qui sont envoyées si leur canal de réception est identique au canal de transmission de l'instrument transmetteur  $\Omega$ .

Si les canaux ne correspondent pas, les instruments récepteurs  $(2)/3$  ne répondent pas aux données envoyées.

Les canaux 1 à 16 sont disponibles pour la réception et la transmission.

#### **Enregistrement / lecture avec un séquenceur**

Lors de la connexion à un séquenceur, le piano numérique CA49 peut être utilisé pour enregistrer et lire des morceaux multipistes, avec des sons distincts lus simultanément sur chaque canal.

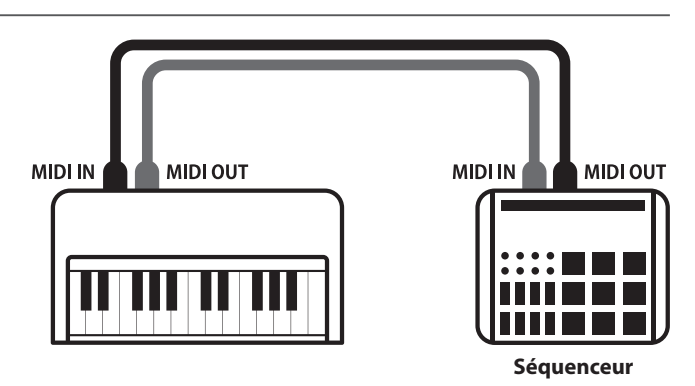

#### **Fonctions MIDI**

Le piano numérique CA49 permet les fonctions MIDI suivantes :

Transmission/réception d'informations de notes d'un instrument de musique ou appareil connecté à l'interface MIDI.

Spécifiez des canaux de transmission/réception entre 1 et 16. Transmission/réception des données de pédale de sustain,

Transmission/réception de données exclusives Reception de données de volume

Transmettre/recevoir des réglages de panneau avant ou de fonction de menu comme données exclusives.

Réglage de mode multitimbre

Recevoir des données MIDI multicanal d'un instrument de musique ou appareil connecté à l'interface MIDI.

\* Le réglage de mode Multitimbre doit être activé.

#### Transmission/réception d'informations de notes Transmission/réception de numéro de changement de programme

Transmission/réception des données de changement de programme de/vers un instrument de musique ou appareil connecté à l'interface MIDI.

Réglages de canal de transmission/réception Transmission/réception de données de pédale

douce et de sostenuto avec un instrument de musique ou appareil connecté à l'interface MIDI.

Recevoir des données de volume MIDI envoyées par un instrument de musique ou appareil connecté à l'interface MIDI.

\* Reportez-vous au « Tableau d'implémentation MIDI » à la page 9 pour plus de détails sur les capacités MIDI du piano numérique CA49.

### **Réglages MIDI**

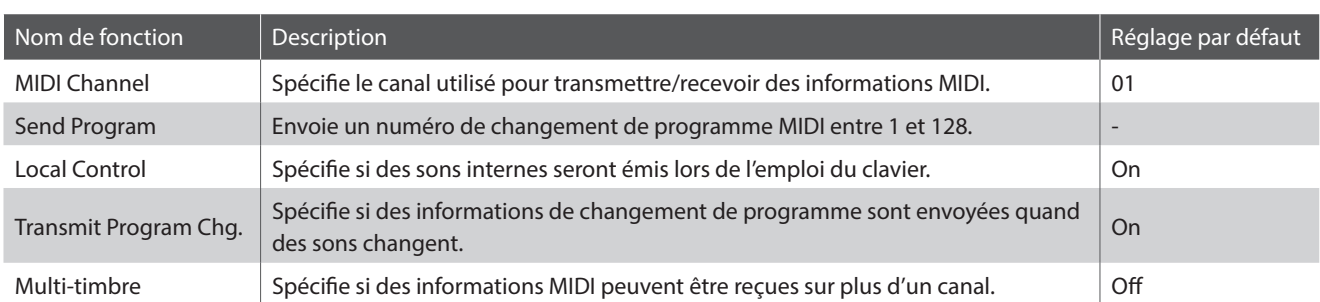

#### **Accès au sous-menu MIDI Settings, sélection d'un réglage**

#### *Après l'accès au menu Settings :*

Appuyez sur les boutons [HAUT] ou [BAS] pour déplacer le curseur de sélection sur le sous-menu MIDI Settings, puis appuyez sur le bouton de fonction [1] (ENTER).

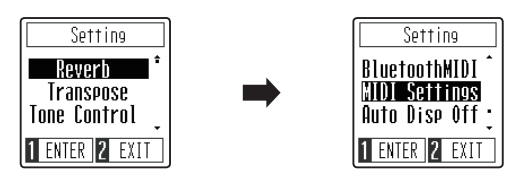

Appuyez sur les boutons [HAUT] ou [BAS] pour déplacer le curseur de sélection sur le réglage MIDI souhaité, puis appuyez sur le bouton de fonction [1] (ENTER).

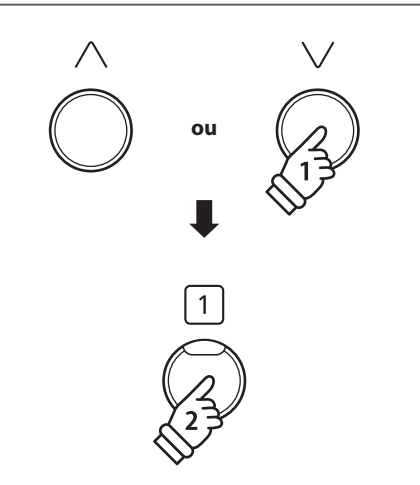

### **MIDI Channel (transmit/receive) (Canal MIDI (transmission/réception))**

**Le réglage MIDI Channel permet de spécifier le canal de transmission/réception. Le canal sélectionné fonctionne alors comme canal de transmission/réception (il est impossible de spécifier des canaux de transmission/réception distincts).**

#### **1.Modification du réglage MIDI Channel**

*Après l'accès au réglage MIDI Channel :*

Appuyez sur les boutons [HAUT] ou [BAS] pour augmenter ou diminuer la valeur du réglage MIDI Channel.

\* Le paramètre MIDI Channel peut être ajusté dans une plage allant de 01 à 16.

\* Des préférences de réglage MIDI Channel peuvent être enregistrées dans la mémoire des paramètres de démarrage et être sélectionnée automatiquement lorsque l'instrument est allumé. Veuillez consulter la page 50 du manuel de l'utilisateur pour plus d'informations.

\* Pour rétablir la valeur par défaut de ce réglage, appuyez sur les boutons [HAUT] et [BAS] simultanément.

#### **2.Sortie du réglage MIDI Channel**

Appuyez sur le bouton de fonction [2] (BACK) pour quitter le réglage MIDI Channel et retourner au menu MIDI Settings.

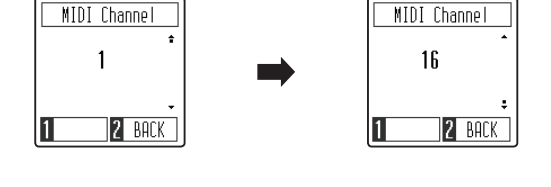

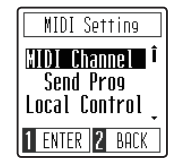

### **Send Program Change (Envoi de changement de programme)**

**La fonction Send Program Change permet d'envoyer un numéro de changement de programme (allant de 1 à 128) à un appareil MIDI connecté pour modifier le son d'un appareil externe.**

#### **1.Envoi d'un numéro de Program Change**

*Après l'accès à la fonction Send Program Change :*

Appuyez sur les boutons [HAUT] ou [BAS] pour augmenter ou diminuer la valeur du numéro Program Change.

\* Le numéro de Program Change peut être ajusté dans une plage allant de 001 à 128.

Appuyez sur le bouton de fonction [1] (SEND) pour envoyer le numéro de Program Change sélectionné à l'appareil MIDI connecté.

#### **2.Sortie de la fonction Send Program Change**

Appuyez sur le bouton de fonction [2] (BACK) pour quitter le réglage Send Program Change et retourner au menu MIDI Settings.

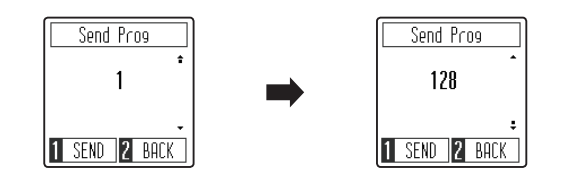

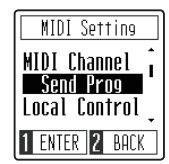

### **Local Control (Contrôle local)**

**Le réglage Local Control détermine si l'instrument joue une sonorité interne quand les touches sont enfoncées. Ce réglage peut être utile lorsque vous souhaitez utiliser le piano numérique CA49 pour contrôler un appareil MIDI externe.**

#### **Réglages Local Control**

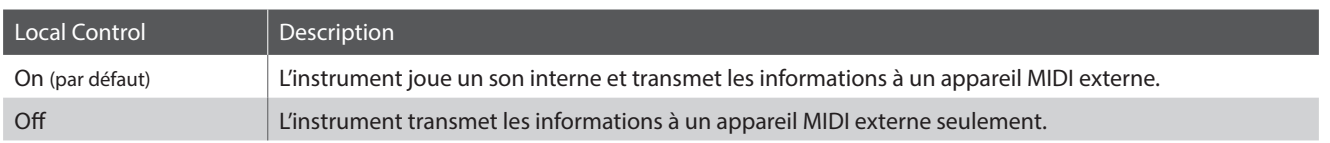

#### **1.Modification du réglage Local Control**

*Après l'accès au réglage Local Control :*

Appuyez sur les boutons [HAUT] ou [BAS] pour activer ou désactiver le réglage Local Control.

- \* Des préférences de réglage Local Control peuvent être enregistrées dans la mémoire des paramètres de démarrage et être sélectionnée automatiquement lorsque l'instrument est allumé. Veuillez consulter la page 45 du manuel de l'utilisateur pour plus d'informations.
- \* Pour rétablir la valeur par défaut de ce réglage, appuyez sur les boutons [HAUT] et [BAS] simultanément.

#### **2.Sortie du réglage Local Control**

Appuyez sur le bouton de fonction [2] (BACK) pour quitter le réglage Local Control et retourner au menu MIDI Settings.

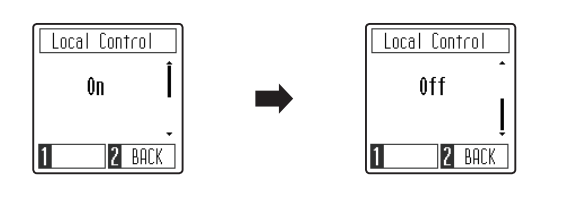

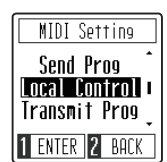

### **Transmit MIDI Program Change (Transmission de changement de programme MIDI)**

**Le réglage Transmit Program Change Number (Transmission de numéro de changement de programme) détermine si le piano numérique CA49 transmet les informations de changement de programme quand les sons sont des changements.**

#### **Réglages Transmit MIDI Program Change**

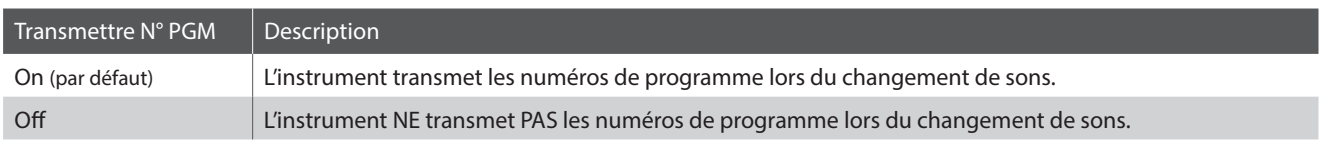

#### **1.Modification du réglage Transmit MIDI Program Change**

*Après l'accès au réglage Transmit MIDI Program Change :*

Appuyez sur les boutons [HAUT] ou [BAS] pour activer ou désactiver le réglage Transmit MIDI Program Change.

- \* Des préférences de réglage Transmit MIDI Program Change peuvent être enregistrées dans la mémoire des paramètres de démarrage et être sélectionnée automatiquement lorsque l'instrument est allumé. Veuillez consulter la page 45 du manuel de l'utilisateur pour plus d'informations.
- \* Pour rétablir la valeur par défaut de ce réglage, appuyez sur les boutons [HAUT] et [BAS] simultanément.

#### **2.Sortie du réglage Transmit MIDI Program Change**

Appuyez sur le bouton de fonction [2] (BACK) pour quitter le réglage Transmit MIDI Program Change et retourner au menu MIDI Settings.

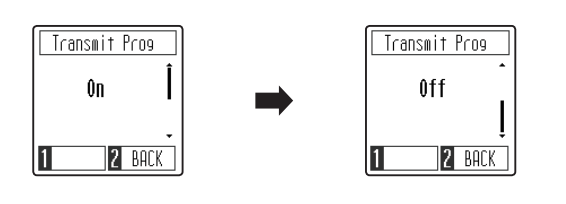

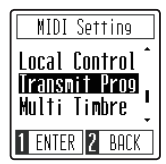

## **Multi-timbre**

Le réglage Multi-timbre détermine si le piano numérique CA49 peut recevoir des informations MIDI sur plusieurs **canaux MIDI simultanément. Ceci permet à l'instrument de lire des données de performance multipistes et multitimbres transmises par un appareil MIDI externe.**

#### **Réglages Multi-timbre**

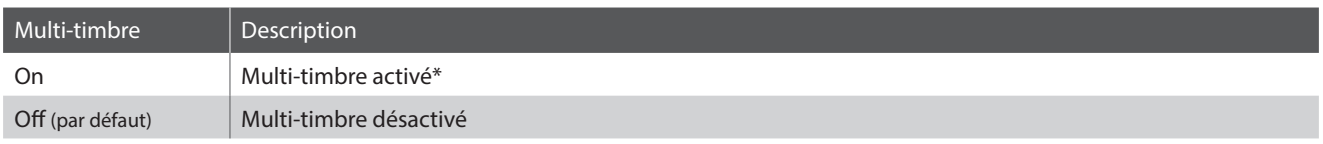

\* Reportez-vous à la « Liste des numéros de changement de programme » à la page 8.

#### **1. Modification du réglage Multi-timbre**

#### *Après l'accès au réglage Multi-timbre :*

Appuyez sur les boutons [HAUT] ou [BAS] pour activer ou désactiver le réglage Multi-timbre.

- \* Des préférences de réglage Multi-timbre peuvent être enregistrées dans la mémoire des paramètres de démarrage et être sélectionnée automatiquement lorsque l'instrument est allumé. Veuillez consulter la page 45 du manuel de l'utilisateur pour plus d'informations.
- \* Les données MIDI reçues par le canal 10 ne sont pas exécutées quand le mode Multitimbre est activé.
- \* Pour rétablir la valeur par défaut de ce réglage, appuyez sur les boutons [HAUT] et [BAS] simultanément.

#### **2.Sortie du réglage Multi-timbre**

Appuyez sur le bouton de fonction [2] (BACK) pour quitter le réglage Multi-timbre et retourner au menu MIDI Settings.

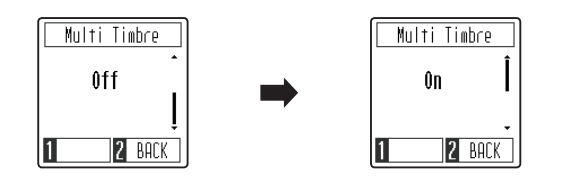

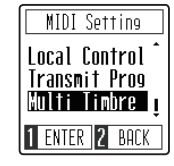

## **Manuel de réglages MIDI du CA49**

# **Liste des numéros de changement de programme**

#### **Liste des numéros de changement de programme**

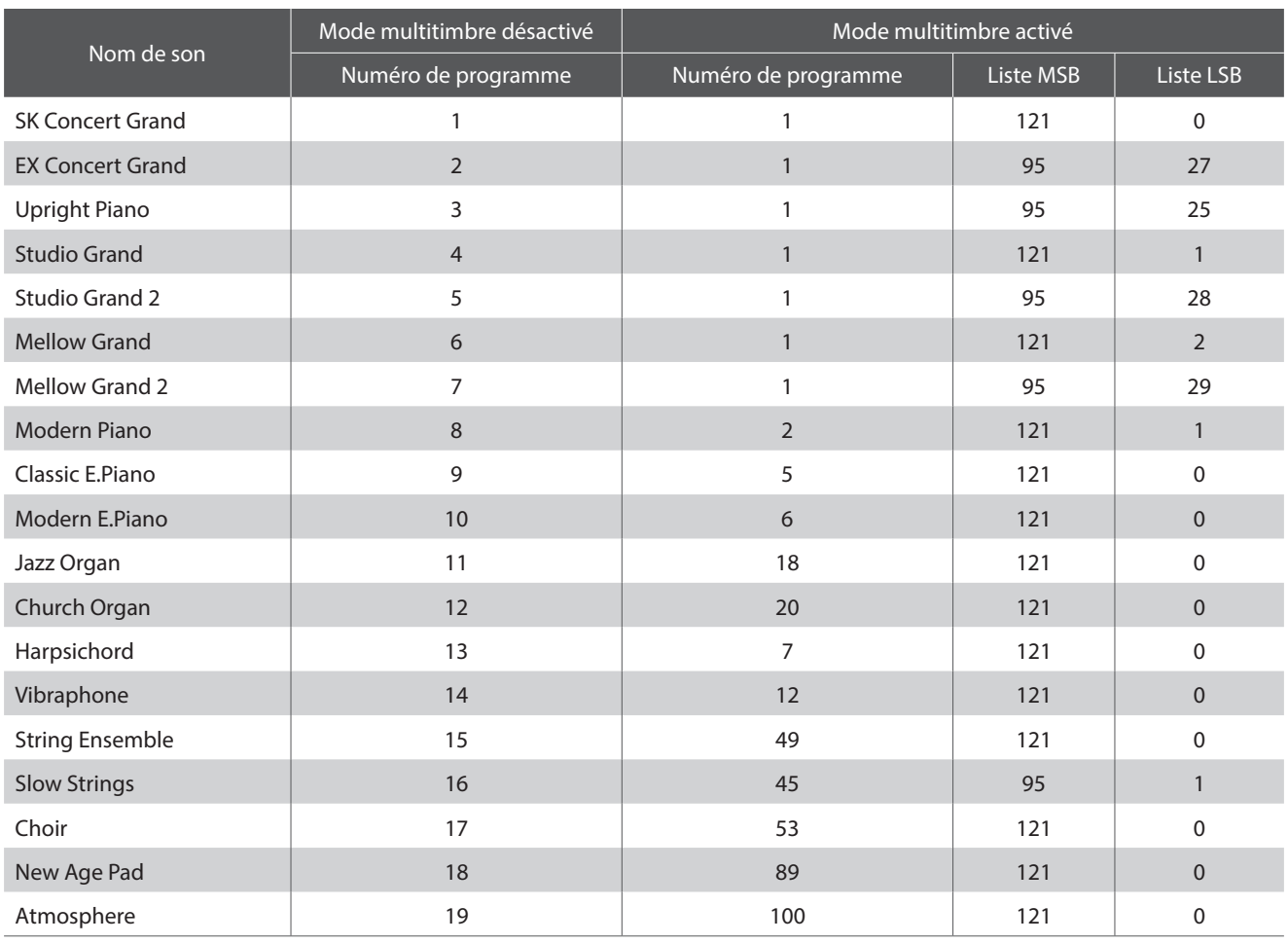

## **Manuel de réglages MIDI du CA49**

## **Tableau d'implémentation MIDI**

#### **Piano numérique CA49 Kawai**

Date : Mars 2019 Version : 1.0

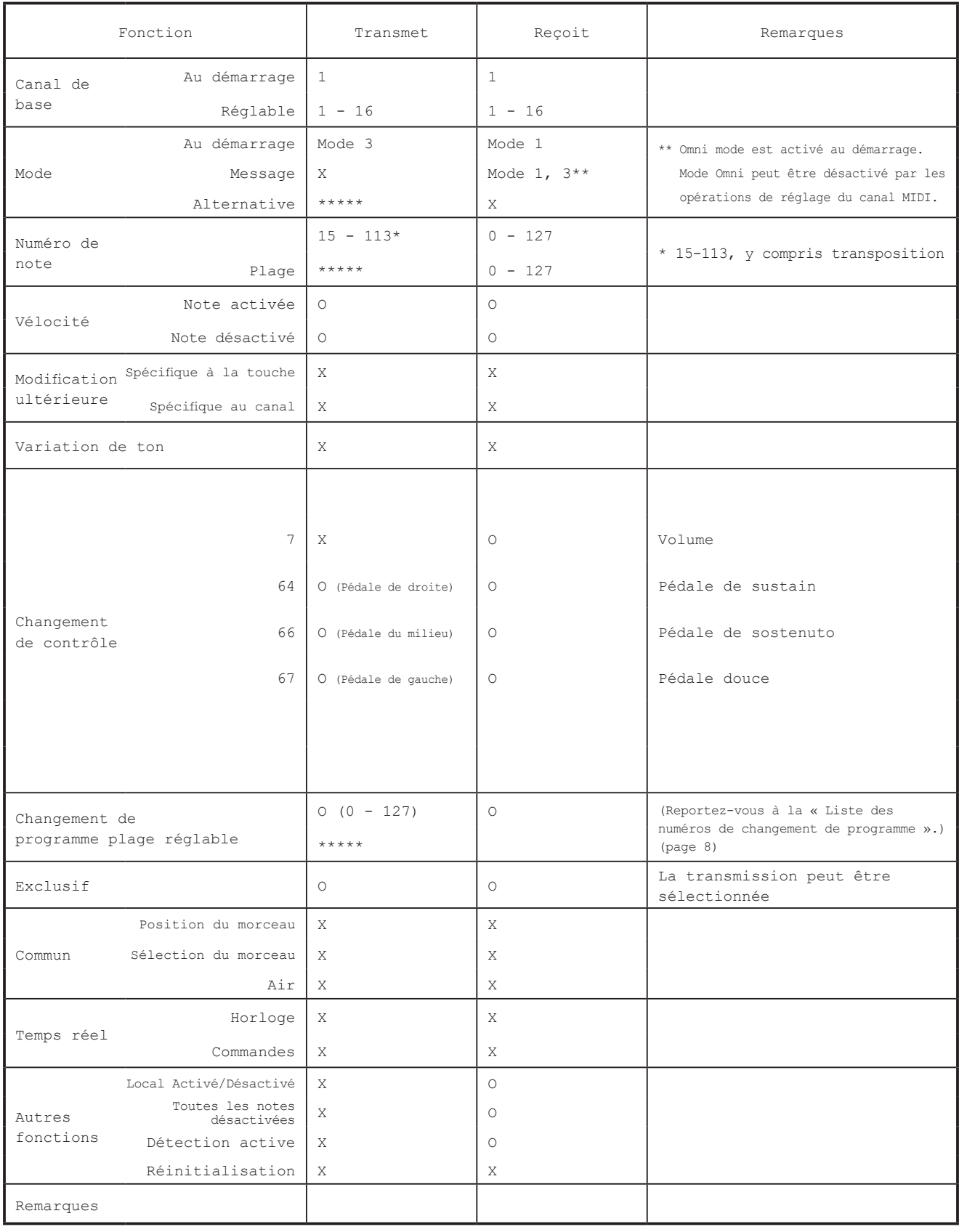

Mode 1 : mode omni activé, Poly Mode 2 : mode omni activé, Mono O : Oui Mode 3 : mode omni désactivé, Poly Mode 4 : mode omni désactivé, Mono X : Non